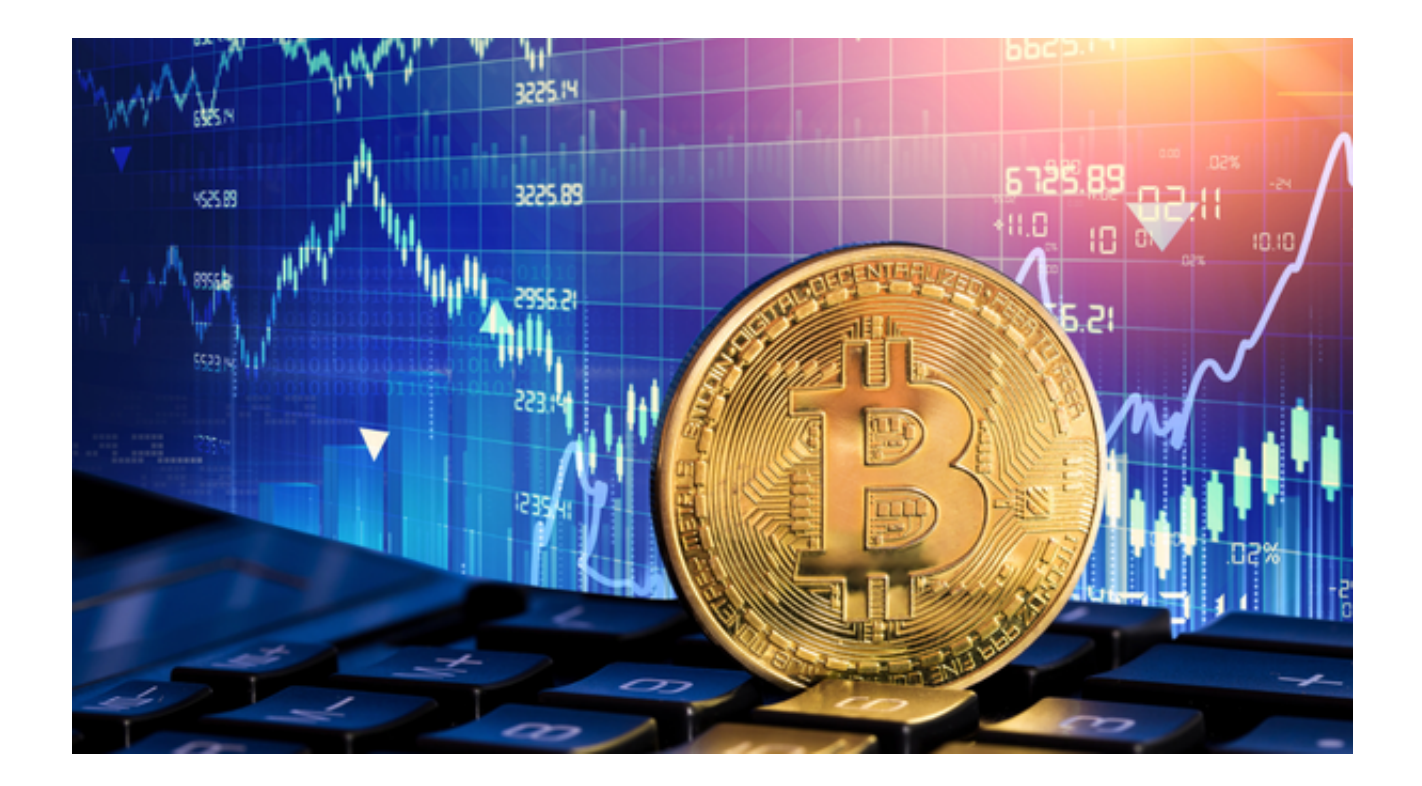

如果您想通过Bitget官网下载Bitget应用程序,以下是详细步骤:

第一步:打开浏览器

 首先,打开您常用的浏览器,比如Google Chrome、Safari、Firefox等。在浏览 器的地址栏中输入Bitget的官方网址:https://www.bitget.com/然后按下Enter键 。

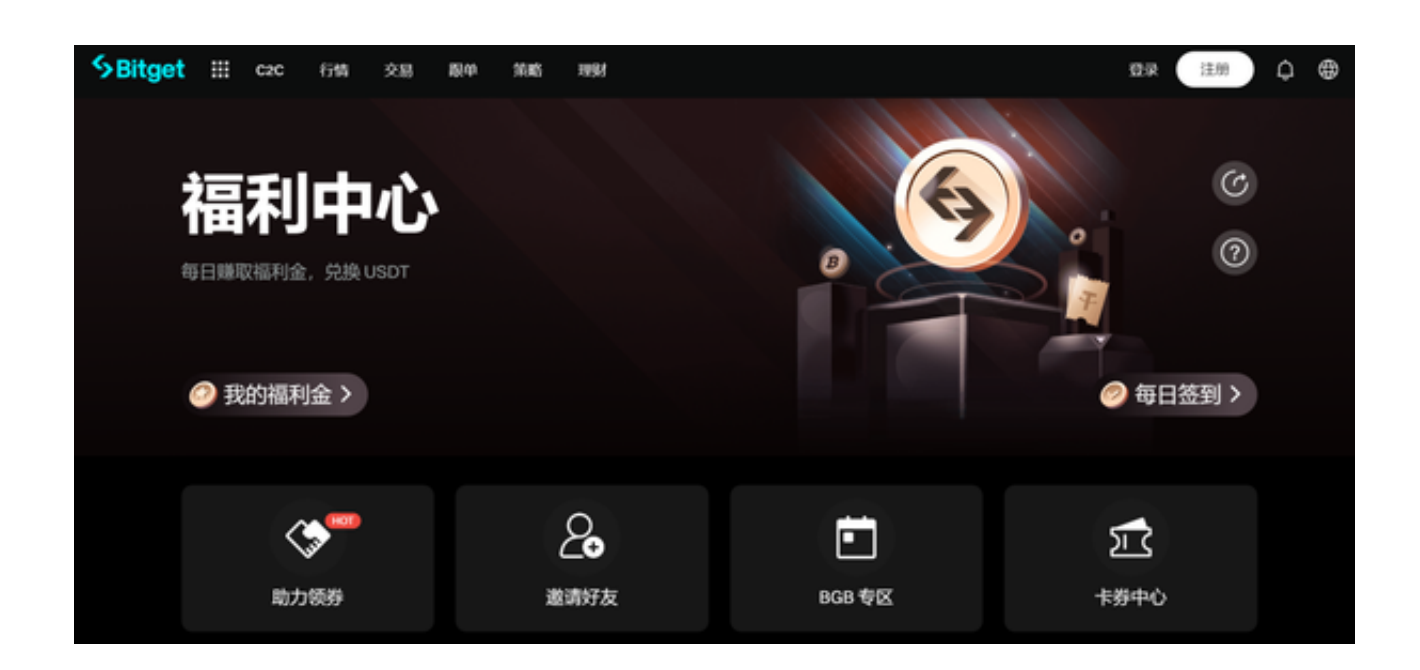

第二步:进入Bitget官网

 浏览器会自动加载Bitget的官方网站。您可以看到Bitget的主页,上面可能有一些 关于Bitget的信息、特点和服务。

第三步:导航到下载页面

 在Bitget官网上,通常会有一个顶部导航栏或菜单栏。点击导航栏上的"下载App "或类似的按钮,进入Bitget的下载页面。

第四步:选择下载版本

 在Bitget的下载页面上,您会看到不同的下载版本,比如iOS版、Android版等。 根据您使用的手机操作系统,选择相应的下载版本。

第五步:点击下载链接

 在选择了正确的下载版本后,您会看到一个下载链接或按钮。点击该链接或按钮 , 浏览器会开始下载Bitget应用程序的安装文件。请注意, 在下载过程中需要一定 的时间,具体时间取决于您的网络速度和文件大小。

## 第六步:安装Bitget

 下载完成后,您需要找到下载的安装文件。通常情况下,安装文件会保存在您的 手机的"下载"文件夹中。点击安装文件,系统会开始安装Bitget应用程序。请耐 心等待安装过程完成。在安装过程中,系统可能会要求您授予一些权限,比如访问 网络、读取存储等。请根据提示进行操作。

第七步:打开Bitget

 安装完成后,您可以在手机的应用列表或主屏幕上找到Bitget应用程序的图标。点 击图标即可打开Bitget。

第八步:注册或登录Bitget账户

 在打开Bitget应用程序后,您可以选择注册一个新账户或者使用已有的账户登录。 如果您是新用户,您需要提供相关的个人信息并设置登录密码。如果您已经有Bitg et账户,直接输入您的登录凭据即可登录。

第九步:开始使用Bitget

 一旦您成功登录Bitget账户,您就可以开始在Bitget应用程序上进行数字货币交易 、查看行情、管理资产等操作了。Bitget提供了丰富的交易功能和工具,您可以根 据自己的需求进行交易,并随时监控市场动态。

 如果您在下载使用的过程中遇到任何问题,建议查看Bitget官方网站或与Bitget客 服团队联系以获取帮助。

 在Bitget的世界里,数字货币的风起云涌、市场的波澜壮阔,吸引了越来越多的投 资者和交易者。Bitget App作为专业的数字资产交易平台,为用户提供了便捷、安 全、高效的交易环境,让人们能够快速参与到这个全新的金融领域中。